# Template:Networking rut manual overview legacy

The information in this page is updated in accordance with firmware version.

**Note**: this user manual page is for  $\{\{\{name\}\}\}\}$ 's old WebUI style available in earlier FW versions.  $[\{\{\{name\}\}\}\}\}$  Overview | Click here] | for information based on the latest FW version.

#### **Contents**

- 1 Summary
- 2 Overview
  - 2.1 Mobile widget
  - 2.2 Widget button: Info
  - 2.3 Widget button: Settings
  - 2.4 Widget button: Wiki
  - 2.5 Adding more widgets

## **Summary**

The **Overview** page contains various information summaries and shortcuts to other pages. It is also the homepage of the WebUI. This chapter is an overview of the Overview page for {{{name}}} devices.

## **Overview**

The Overview page contains **widgets** that display the status of various systems related to the device. The figure bellow is an example of the Overview page:

```
[[File:{{{file_overview}}}]]
```

## Mobile widget

The **Mobile** widget displays information related to the mobile connection and the current **signal strength** ([[File:{{file\_signal}}}]]). Each filled-up bar represents a different RSSI value:

|   | bars | signal strength value / RSSI (in dBm) |
|---|------|---------------------------------------|
| 0 |      | ≤ -111                                |
| 1 |      | -110 to -97                           |
| 2 |      | -96 to -82                            |

| 3 | -81 to -67 |
|---|------------|
| 4 | -66 to -52 |
| 5 | ≥ -51      |

The same calculation principle applies to the **Signal strength LEDs** located on your device. You can find more information on signal strength values and different measurements <u>here</u>.

#### Widget button: Info

The **Info** ([[File:{{file\_button\_info}}}]]) button is located next to the name of some widgets. Clicking the Info button redirects the user to a status page related to the widget's displayed information. For example, clicking the Info button on the Mobile widget would redirect the user to the **Status**  $\rightarrow$  [[{{name}}} System|System]] page:

[[File:{{file\_button\_info\_action}}}]]

#### Widget button: Settings

The **Settings** button is located next to the name of some widgets. Clicking the Settings button redirects the user to a configuration page related to the widget's displayed information. For example, clicking the Info button on the Mobile widget would redirect the user to the *Network*  $\rightarrow$  *Interface*  $\rightarrow$ *LAN Configuration* page:

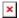

## Widget button: Wiki

The **Wiki** ([[File:{{file\_button\_wiki}}}]]) button is located on the right of the title of some widgets. Clicking the Wiki button redirects the user to a page on this Wiki related to the widget's displayed information. For example, clicking the Wiki button on the RMS widget would redirect the user to the **RMS** page on this Wiki:

[[File:{{file\_button\_wiki\_action}}}]]

## **Adding more widgets**

There is a default set of widgets displayed in the Overview page, but more can be added from the  $System \rightarrow Administration \rightarrow [[{{name}}} Administration#Overview|Overview]] page.$ 

[[Category:{{{name}}} Status section (legacy)]]